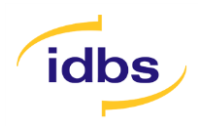

**Enabling Science**

# XL*fit* 5.5

INSTALLATION GUIDE

ID Business Solutions | www.idbs.com

ID Business Solutions | www.idbs.com

Information in this document is subject to change without notice. The software described in this document is furnished under a license agreement or nondisclosure agreement.

The software may be used or copied only in accordance with the terms of those agreements.

All rights reserved. No part of this publication may be reproduced, stored in a retrieval system, or transmitted in any form or any means electronic or mechanical, including photocopying and recording for any purpose other than the purchaser's personal use without the written permission of IDBS.

The names of actual companies and products mentioned in this document may be trademarks of their respective owners.

IDBS accepts no responsibility or liability for any errors or inaccuracies that may appear in this documentation.

Copyright © 2016 IDBS

18 May 2016

## <span id="page-2-0"></span>**Contents**

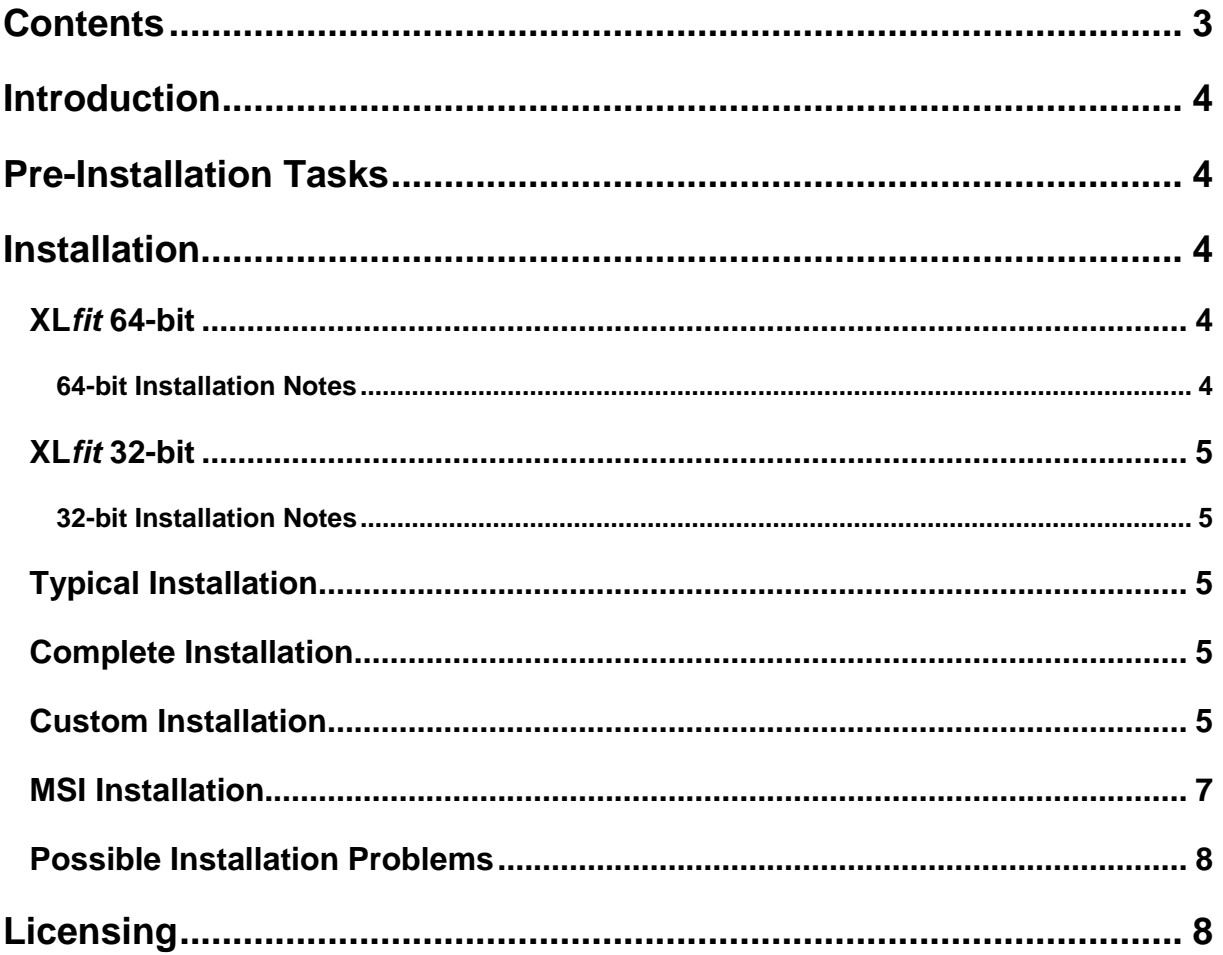

## <span id="page-3-0"></span>**Introduction**

This document contains information on the installation of XL*fit*. If you have any problems installing or configuring the software, or have any feedback or comments, please contact the IDBS Help Desk [\(support@idbs.com\)](mailto:support@idbs.com?subject=XLfit%20Installation%20Support) or refer to the [Customer Support Portal.](http://www.idbssupport.com/sw/selfservice/)

## <span id="page-3-1"></span>**Pre-Installation Tasks**

If not already present, install Microsoft Office 2010, 2013 or 2016.

If you are using the .MSI file to install XL*fit*, the following tasks must be performed before starting the installation:

- Ensure you have applied all of the latest patches to your operating system and any supporting software.
- **Excel 2010 only** Ensure the latest Windows updates are applied, alternatively apply the [Office](https://support.microsoft.com/en-gb/kb/2598139)  [2010 hotfix April 24, 2012.](https://support.microsoft.com/en-gb/kb/2598139)
- If not already present, install Microsoft .Net Framework 4.0. The dotNetFx40 Full x86 x64.exe installer can be found on the CD Image in either of the following locations:

**\x86\DotNetFX40**\dotNetFx40\_Full\_x86\_x64.exe

**\x64\DotNetFX40**\dotNetFx40\_Full\_x86\_x64.exe

If you are using the SETUP.EXE file to install XL*fit*, all of the above pre-requisites are automatically installed.

## <span id="page-3-2"></span>**Installation**

#### <span id="page-3-3"></span>**XL***fit* **64-bit**

To install XL*fit* for use with Microsoft Excel 64-bit (versions 2010, 2013 and 2016):

• Run setup.exe from the x64 folder and follow the on-screen instructions.

#### <span id="page-3-4"></span>**64-bit Installation Notes**

- 1. The 64-bit version of XL*fit* is only supported for standalone installations. If you are using any other IDBS products on the machine you should install the 32-bit version to ensure all products continue to work correctly.
- 2. The installation must be run by a user who has Administrator privileges on the machine.

### <span id="page-4-0"></span>**XL***fit* **32-bit**

To install XL*fit*, for use with 32-bit versions of Microsoft Excel:

• Run setup.exe from the x86 folder and follow the on-screen instructions.

#### <span id="page-4-1"></span>**32-bit Installation Notes**

- 1. The 32-bit version of XL*fit* supports Excel versions 2010, 2013 and 2016 and is compatible with all other IDBS software as defined in the platform support document.
- <span id="page-4-2"></span>2. The installation must be run by a user who has Administrator privileges on the machine.

### **Typical Installation**

The default setup type is **Typical**. This installs all features required for standard XL*fit* use.

### <span id="page-4-3"></span>**Complete Installation**

The Complete installation installs all program features. In addition to XL*fit*, this option installs the XL*fit* Type Libraries. These provide backwards compatibility with previous XL*fit* 4 versions.

#### <span id="page-4-4"></span>**Custom Installation**

Select the **Custom** setup type to exclude the support features from the installation. This may be chosen when no previous version of XL*fit* has been installed and no maintenance of existing XL*fit* workbooks is required.

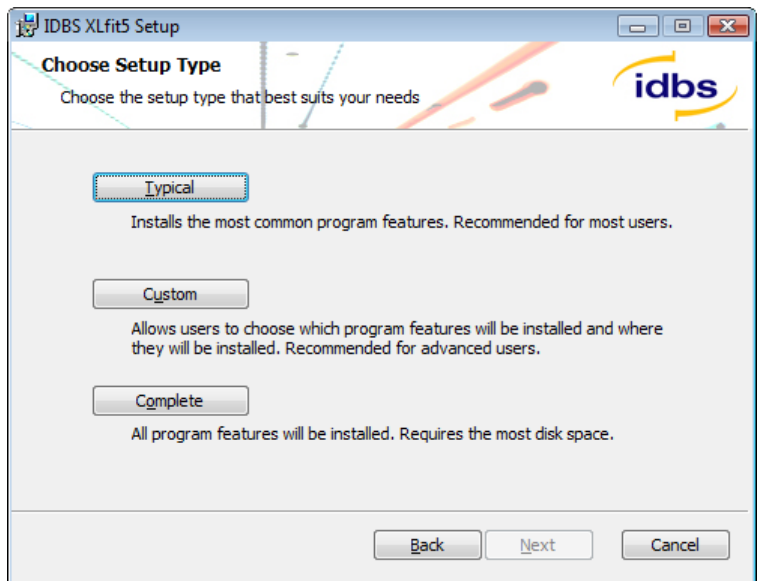

1. Click **Next** and the Custom setup screen is displayed. The 32-bit installer is shown below. The 64-bit installer has an additional option to install 64-bit MS Office support.

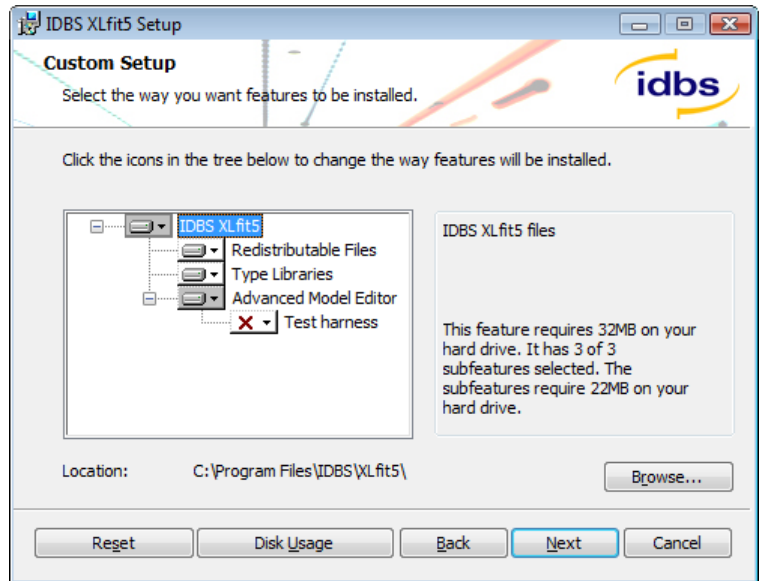

2. To exclude a program feature from the installation, click the relevant drop-down menu and select **Entire feature will be unavailable**. A red cross is displayed next to all excluded options. For example:

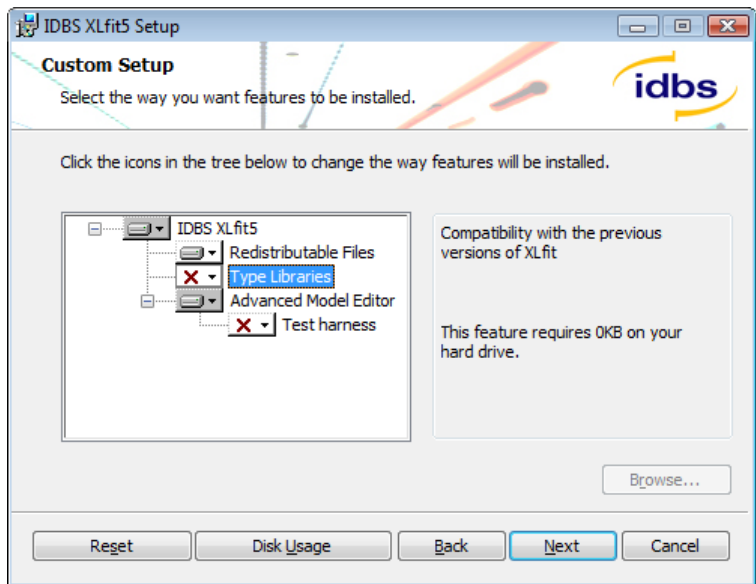

### <span id="page-6-0"></span>**MSI Installation**

XL*fit* provides an MSI package for installation. This enables you to remotely deploy XL*fit* to a number of client PCs.

The installer can be initialised from the command line by using the following command, substituting the correct path to the file "IDBS XLfit5.msi":

```
msiexec /i "c:\IDBS XLfit5.msi"
```
This can also be run silently, if required, by issuing the following command:

msiexec /i "c:\IDBS XLfit5.msi" /qn

The installation location for the 32-bit components can be configured by adding the following argument to the command:

INSTALLDIR =  $\langle$  path to installation directory>

For example:

msiexec /i "c:\IDBS XLfit5.msi" INSTALLDIR="C:\Apps\XLFitTest" /qn

In the 64-bit installer, the installation location for the 64-bit components can also be configured by adding the following argument to the command:

 $XLFIT64 = *path to installation directory*$ 

For example:

```
msiexec /i "c:\IDBS XLfit5.msi" INSTALLDIR="C:\Apps32\XLFitTest" 
XLFIT64="C:\Apps64\XLFitTest" /qn
```
The 64-bit path must be different to the 32-bit path.

The following table describes the program feature ids and install level. Refer to [KB article Q230781](http://support.microsoft.com/kb/230781) to customise the product installation using Msiexec.exe command line parameters.

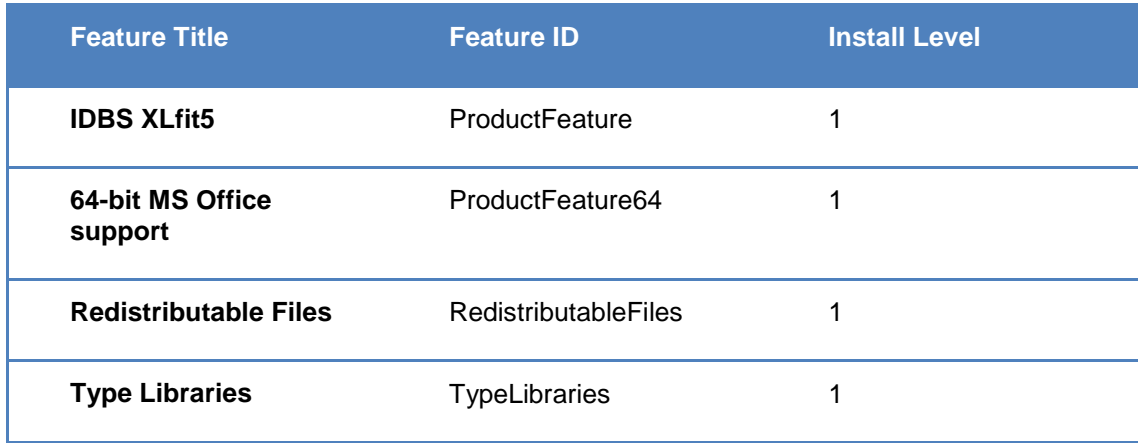

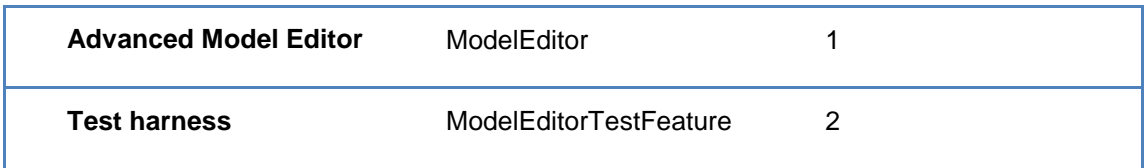

#### <span id="page-7-0"></span>**Possible Installation Problems**

If the user does not have a full installation of Microsoft Excel installed on their computer, they may be prompted for the Excel disk. This allows Excel to install additional components that are required in order to run add-ins and other extended functionality.

## <span id="page-7-1"></span>**Licensing**

When you install the trial version of XL*fit* without entering a license key code, you will have full access to XL*fit* for 30 days. You may register XL*fit* at any time during this 30-day period to upgrade to a full license. To register please send an email to [registration@idbs.com](mailto:registration@idbs.com).

IDBS has introduced the following types of product licensing options in order to enable you to register XL*fit*.

- A seat-based license that is unique to each computer on which XL*fit* is installed.
- A site license that covers all installations of XL*fit* within a company or organisation.